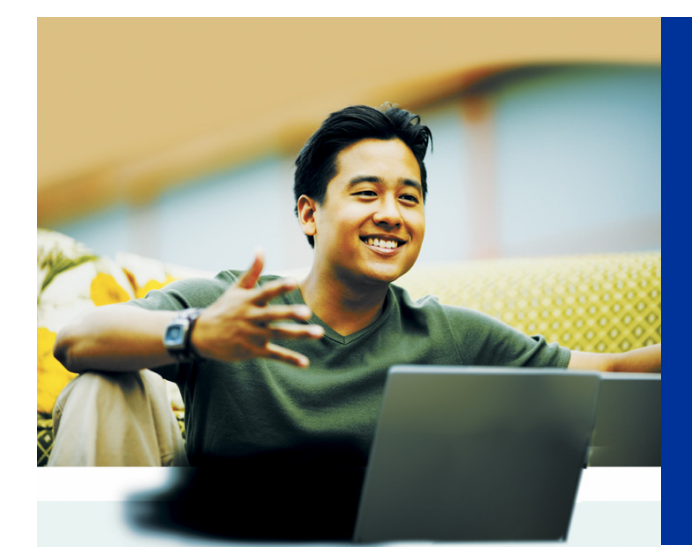

## **Get Access Today**

## **Here's how to get a password to access an array of secure online features on kp.org and your physician's Home Page:**

- Go to **www.kp.org** and click "Register to get user ID".
- **Step 1:** Enter your name, Medical Record Number, date of birth, and email address.
- **Step 2:** Read and confirm that you agree to the Web site terms and conditions.
- **Step 3:** Choose your preferences for e-mail announcements and information.
- **Step 4:** Choose a unique user ID,
- **Step 5:** Confirm your current mailing address.
- **Step 6:** Confirm your identity by entering the last four digits of your Social Security Number.
- **Step 7:** Answer five questions that only you will know the answers to. This step will ensure that your identity is protected. You will have approximately one minute to answer each question.

*The identity questions are based on information generated by a third-party online security vendor through a search of public records. Kaiser Permanente does not see or record your answers.* 

- **Step 8:** Choose a unique password and secure that password by selecting three security questions for which you'll provide your own answers.
- **You're done!** Make a note of your user ID and password and store it in a safe place.

If you have any problems with registration, call **1-800-556-7677** or stop by your local Kaiser Permanente Health Education Center for assistance.

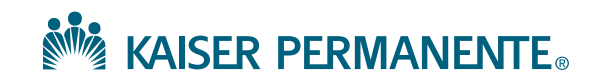